### e-Quals Unit Syllabus

# City & Guilds

### Level 2 Combining word processing, spreadsheet and database applications to present information

7266 - 029

www.cityandguilds.com/e-quals07 March 2007 Version 1.0

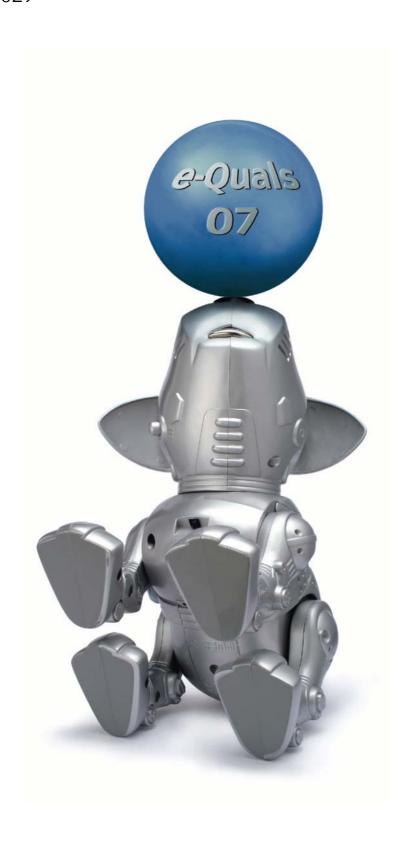

### **About City & Guilds**

City & Guilds is the UK's leading provider of vocational qualifications, offering over 500 awards across a wide range of industries, and progressing from entry level to the highest levels of professional achievement. With over 8500 centres in 100 countries, City & Guilds is recognised by employers worldwide for providing qualifications that offer proof of the skills they need to get the job done.

### **City & Guilds Group**

The City & Guilds Group includes City & Guilds, ILM (the Institute of Leadership & Management) which provides management qualifications, learning materials and membership services, NPTC which offers land-based qualifications and membership services, and HAB (the Hospitality Awarding Body). City & Guilds also manages the Engineering Council Examinations on behalf of the Engineering Council.

### **Equal opportunities**

City & Guilds fully supports the principle of equal opportunities and we are committed to satisfying this principle in all our activities and published material. A copy of our equal opportunities policy statement *Access to assessment and qualifications* is available on the City & Guilds website.

### Copyright

The content of this document is, unless otherwise indicated, © The City and Guilds of London Institute 2007 and may not be copied, reproduced or distributed without prior written consent.

However, approved City & Guilds centres and learners studying for City & Guilds qualifications may photocopy this document free of charge and/or include a locked PDF version of it on centre intranets on the following conditions:

- centre staff may copy the material only for the purpose of teaching learners working towards a City & Guilds qualification, or for internal administration purposes
- learners may copy the material only for their own use when working towards a City & Guilds qualification
- the Standard Copying Conditions on the City & Guilds website.

Please note: National Occupational Standards are not © The City and Guilds of London Institute. Please check the conditions upon which they may be copied with the relevant Sector Skills Council.

#### **Publications**

City & Guilds publications are available on the City & Guilds website or from our Publications Sales department at the address below or by telephoning +44 (0)20 7294 2850 or faxing +44 (0)20 7294 3387.

Every effort has been made to ensure that the information contained in this publication is true and correct at the time of going to press. However, City & Guilds' products and services are subject to continuous development and improvement and the right is reserved to change products and services from time to time. City & Guilds cannot accept liability for loss or damage arising from the use of information in this publication.

City & Guilds
1 Giltspur Street
London EC1A 9DD
T +44 (0)20 7294 2800
F +44 (0)20 7294 2400

www.cityandguilds.com enquiry@cityandguilds.com

### **Contents**

| Unit 029      | Combining word processing, spreadsheet and database applications to |    |  |
|---------------|---------------------------------------------------------------------|----|--|
|               | present information                                                 | 2  |  |
| Syllabus Ove  | rview                                                               | 2  |  |
| Outcome 1     | Input and format text in word processed documents                   | 4  |  |
| Outcome 2     | Input and format data in spreadsheets                               | 6  |  |
| Outcome 3     | Input database reports                                              | 8  |  |
| Outcome 4     | Use mail merge                                                      | 10 |  |
| Outcome 5     | Combine data from different applications                            | 11 |  |
| Unit record s | heet                                                                | 12 |  |

1

Syllabus Overview

#### **Rationale**

The aim of this unit is to provide candidates with an intermediate level of skills and knowledge to competently prepare for, and perform a variety of document integration related tasks using Information and Communication Technologies (ICT). Candidates will develop a more demanding understanding of the applications and their use to integrate documents, of the operating system in everyday usage and the ability to work in a generally unsupervised role solving issues competently without direction.

### **Learning outcomes**

There are **five** outcomes to this unit. The candidate will be able to:

- Input and format text in word processed documents
- Input and format data in spreadsheets
- Input database reports
- Use mail merge
- Combine data from different applications

### **Guided learning hours**

It is recommended that 60 hours should be allocated for this unit. This may be on a full time or part time basis.

### **Connections with other qualifications**

This unit contributes towards the knowledge and understanding required for the following qualifications:

### IT Users N/SVQ (iTQ) Level 2

| Outcome      | Unit |                                  |
|--------------|------|----------------------------------|
| 1, 2, 3, 4   | 201  | Make selective use of IT 2       |
| 2, 3, 4      | 202  | Operate a computer 2             |
| 1, 2         | 208  | Word processing software 2       |
| 1, 2, 3      | 209  | Spreadsheets software 2          |
| 1, 2, 3      | 210  | Database software 2              |
| 1, 2         | 214  | Specialist or bespoke software 2 |
| 1, 3, 4      | 215  | Evaluate the impact of IT 2      |
| 1, 2, 3, 4,5 | 217  | Use IT systems 2                 |

### **Key Skills**

This unit contributes towards the Key Skills in the following areas:

| Application of number N 1.3, N 2.2 |  |
|------------------------------------|--|
| Communication C 2.2, C2.3          |  |
| IT IT 2.1, IT 2.2, IT 2.3          |  |
| Working with others                |  |
| Problem solving PS 2.1, PS 2.2     |  |

Improving own learning

### Assessment and grading

Assessment will be by means of a **set assignment** covering both practical activities and underpinning knowledge.

Outcome 1 Input and format text in word processed

documents

### **Practical activities**

The candidate will be able to:

- start the word processing application
- 2 select suitable margins, paper sizes, page orientations
- 3 open documents which are in specified file formats
- 4 indent paragraphs of text
- 5 set justification for selected text: left, right centre and full
- 6 set line spacing: single, double
- 7 use different text enhancements: bold, italic, underline
- 8 set font size and style
- 9 select and set tab stops
- 10 produce columns of data using left aligned tab
- 11 create and manipulate tables:
  - a adjust width and height of rows and columns
  - b insert rows and columns
  - c delete rows and columns
  - d apply borders and shading to selected cells
- 12 delete tables
- 13 create hard page breaks
- 14 use search and replace facilities to replace text
- 15 insert text into headers and footers
- manipulate blocks of text: copy, paste, delete, move
- 17 use spell check facilities to find and correct errors in a document
- 18 insert clipart
- manipulate clipart: size, position
- 20 use preview facilities to check for errors
- 21 produce printed copies of complete documents and selected pages of documents
- 22 save files in different file formats
- 23 close the word processing application
- 24 produce printed copies of complete documents and selected pages of documents.

### **Underpinning knowledge**

The candidate will be able to:

- 1 state the purpose of the ruler
- 2 state the difference between hard and soft page breaks
- describe the advantages and disadvantages of search and replace facilities
- describe the advantages and disadvantages of facilities available for checking the accuracy of documents (spell check, print preview)
- 5 explain the need for saving documents in different file formats.

Outcome 2 Input and format data in spreadsheets

### **Practical activities**

The candidate will be able to:

- 1 start the spreadsheet application
- 2 input spreadsheets according to given data
- insert formulas, using arithmetic operators  $(+,-,\times,\div)$ , and relational operators (=,<,>,<) singly and in combination into a cell
- 4 insert functions into cells
  - a sum
  - b average
  - c maximum
  - d minimum count
  - e round
  - f date
  - g if
  - h lookup
- 5 edit formulas or functions
- 6 set formats, for single cells or ranges of cells
  - a general
  - b number
  - c percentage
  - d currency
  - e text
- 7 set text attributes in single cells or ranges of cells
  - a font size and style
  - b bold
  - c italic
  - d underline
- 8 set justification in single cells or ranges of cells
  - a left
  - b right
  - c centre

#### **Practical activities continued**

- 9 select and manipulate single cells or ranges of cells
  - а сору
  - b replicate
  - c paste
  - d move
  - e delete
- 10 insert text into headers and footers
- insert clipart and manipulate size and position
- use preview facilities to check for errors
- produce hard copy of spreadsheets on single sheets of paper
- select and use chart types to suit data
  - a pie
  - b bar
  - c line
- 15 format chart information to suit data
  - a titles and axes labels
  - b legends and data labels
- 16 format charts by changing
  - a background
  - b attributes of text
  - c line and area
  - d colours to suit monochrome/colour output
- 17 position and size charts
- save the file to a specified location either locally or remotely
- 19 close the spreadsheet application correctly.

Outcome 3 Input database reports

#### **Practical activities**

The candidate will be to

- 1 start the database application
- 2 open existing databases displaying the records and fields for editing
- 3 add, delete and edit records
- 4 print all records in a table
- 5 create queries based on single condition searches using relational operators and wildcards
- 6 create reports based on queries including
  - a headings, subheadings and footers
  - b sorted on a given field
  - c orientation
    - i portrait
    - ii landscape
  - d all selected records and all fields
  - e all selected records and selected fields
  - f clipart
- 7 edit report layouts
  - a rearrange the order in which fields are displayed
  - b edit field names
  - c delete field names
  - d format fields
    - i field width
    - ii alignment (left, right, centre)
    - iii font size and style
    - iv bold
    - v italic
    - vi underline
  - e manipulate clipart
    - i size
    - ii position
- 8 use preview facilities to check for errors
- 9 print reports
- save the database as required
- 11 close the database application.

| describe the functions of relational operators. |  |  |
|-------------------------------------------------|--|--|
|                                                 |  |  |
|                                                 |  |  |
|                                                 |  |  |
|                                                 |  |  |
|                                                 |  |  |
|                                                 |  |  |
|                                                 |  |  |
|                                                 |  |  |
|                                                 |  |  |
|                                                 |  |  |
|                                                 |  |  |
|                                                 |  |  |
|                                                 |  |  |
|                                                 |  |  |
|                                                 |  |  |
|                                                 |  |  |
|                                                 |  |  |
|                                                 |  |  |
|                                                 |  |  |
|                                                 |  |  |
|                                                 |  |  |
|                                                 |  |  |
|                                                 |  |  |
|                                                 |  |  |
|                                                 |  |  |
|                                                 |  |  |
|                                                 |  |  |
|                                                 |  |  |
|                                                 |  |  |
|                                                 |  |  |

Outcome 4 Use mail merge

### **Practical activities**

The candidate will be able to:

- 1 choose and open the application
- 2 create labels using the data sources
  - a database records
  - b spreadsheet records
  - c mailmerge records
- 3 create envelopes using the data sources
  - a database records
  - b spreadsheet records
  - c mailmerge records
- 4 create letters/documents using the data sources
  - a database records
  - b spreadsheet records
  - c mailmerge records
- 5 adjust printer settings for
  - a labels
  - b envelopes
  - c letters.

### **Underpinning knowledge**

The candidate will be able to:

1 describe the benefits of using mail merge.

Outcome 5 Combine data from different applications

### **Practical activities**

The candidate will be able to:

- 1 input spreadsheet worksheets into word processed documents
- 2 input charts into word processed documents
- 3 input database query results into word processed documents
- 4 input charts into database reports
- 5 input spreadsheet data into databases
- 6 input database records into spreadsheet files
- 7 save spreadsheet and database files in delimited format
- 8 import delimited files into relevant applications.

### **Underpinning knowledge**

The candidate will be able to:

1 explain the benefits of integrating applications (timesaving, accuracy).

### **Unit record sheet**

Use this form to track your progress through this unit.

Tick the boxes when you have covered each outcome. When they are all ticked, you are ready to be assessed.

| Outcome                                                 | <b>✓</b> | Date          |  |
|---------------------------------------------------------|----------|---------------|--|
| 1 Input and format                                      | s        |               |  |
| 2 Input and format                                      |          |               |  |
| 3 Input database re                                     |          |               |  |
| 4 Use mail merge                                        |          |               |  |
| 5 Combine data fro                                      |          |               |  |
| Candidate Signature  City & Guilds  Registration Number |          | Date          |  |
| Quality nominee<br>(if sampled)                         |          | Date          |  |
| Assessor Signature                                      |          | Date          |  |
| External Verifier<br>Signature (if sampled)             |          | Date          |  |
| Centre Name                                             |          | Centre Number |  |

Published by City & Guilds
1 Giltspur Street
London
EC1A 9DD
T +44 (0)20 7294 2468
F +44 (0)20 7294 2400
www.cityandguilds.com/e-quals07

City & Guilds is a registered charity established to promote education and training